# **OptiPlex 7000 Micro**

Configuration et spécifications

**Modèle réglementaire: D15U Type réglementaire: D15U001/D15U002 Octobre 2022 Rév. A02**

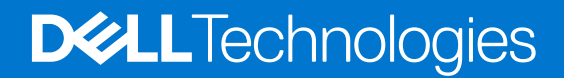

#### Remarques, précautions et avertissements

**REMARQUE :** Une REMARQUE indique des informations importantes qui peuvent vous aider à mieux utiliser votre produit.

**PRÉCAUTION : Une PRÉCAUTION indique un risque d'endommagement du matériel ou de perte de données et vous indique comment éviter le problème.**

**AVERTISSEMENT : Un AVERTISSEMENT indique un risque d'endommagement du matériel, de blessures corporelles ou même de mort.**

© 2022 Dell Inc. ou ses filiales. Tous droits réservés. Dell Technologies, Dell et les autres marques commerciales mentionnées sont des marques de Dell Inc. ou de ses filiales. Les autres marques peuvent être des marques commerciales de leurs propriétaires respectifs.

# Table des matières

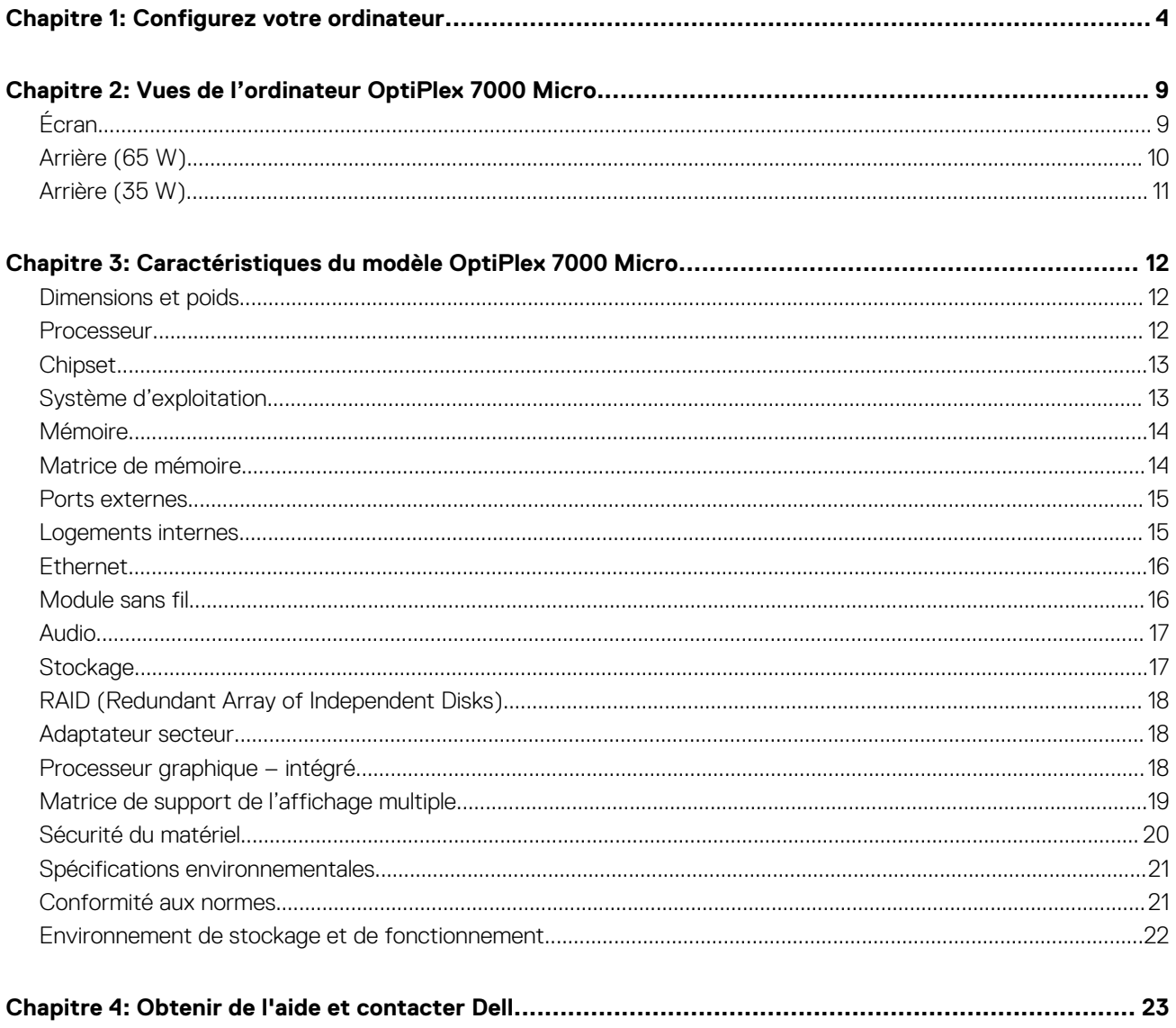

# **Configurez votre ordinateur**

**1**

<span id="page-3-0"></span>1. Branchement du clavier et de la souris.

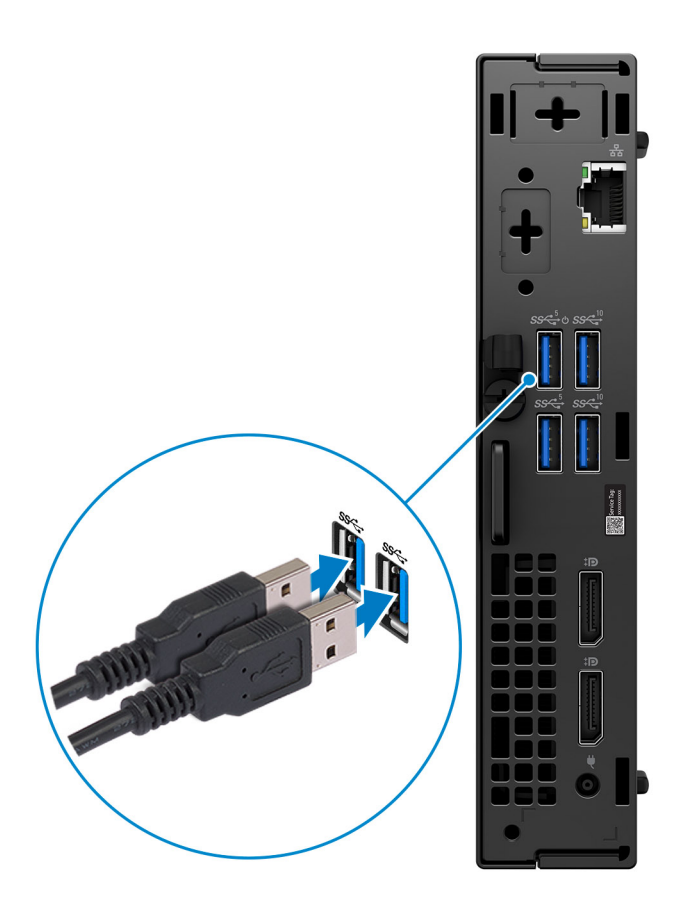

2. Connexion au réseau à l'aide d'un câble, ou plus tard à un réseau sans fil.

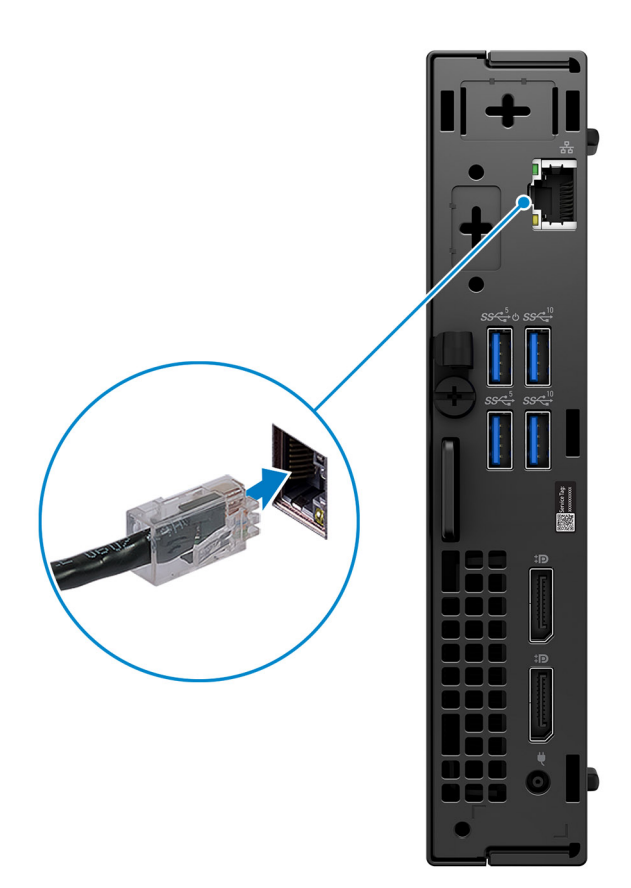

3. Branchement de l'écran.

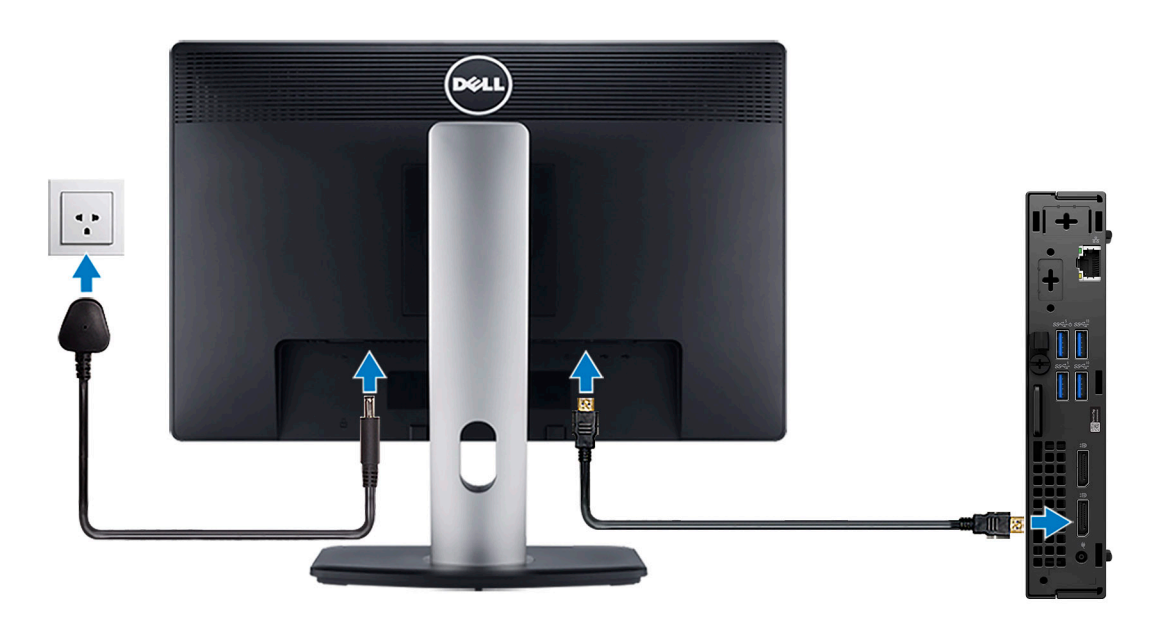

4. Branchement du câble d'alimentation.

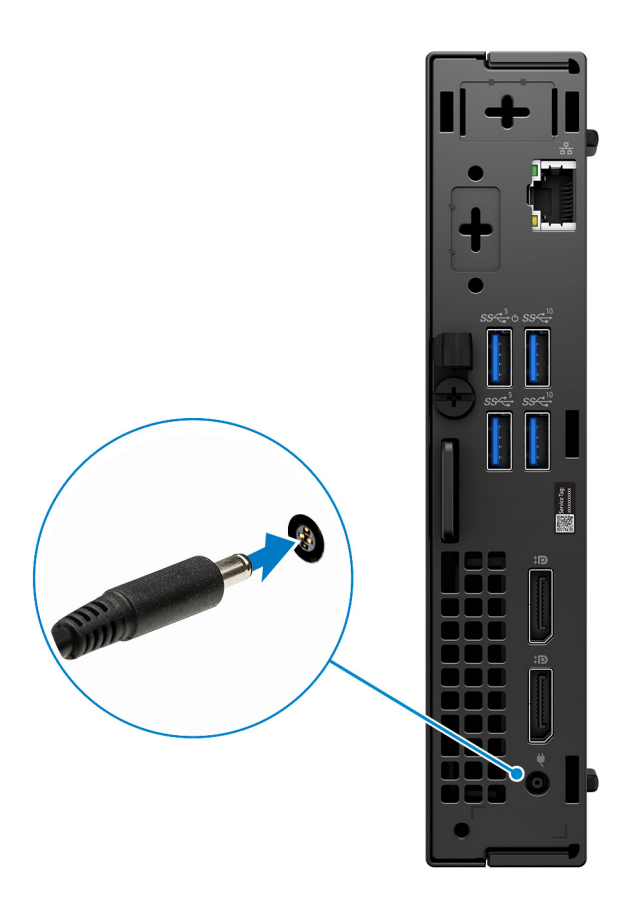

5. Appui sur le bouton d'alimentation.

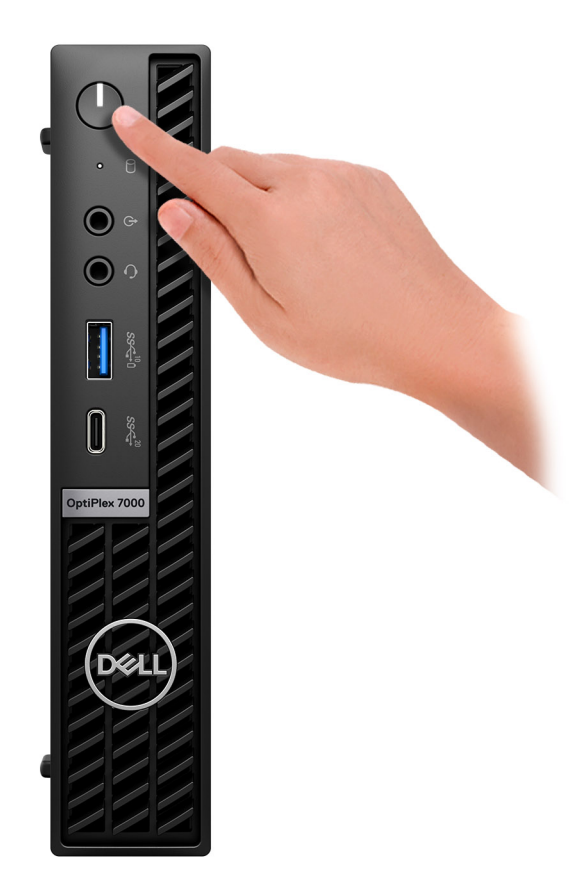

6. Terminez la configuration du système d'exploitation.

#### **Pour Ubuntu :**

Suivez les instructions qui s'affichent à l'écran pour terminer la configuration. Pour en savoir plus sur l'installation et la configuration du système Ubuntu, consultez les articles de la base de connaissances [000131655](https://www.dell.com/support/kbdoc/en-us/000131655/) et [000131676](https://www.dell.com/support/kbdoc/en-us/000131676/) à l'adresse [www.dell.com/support.](https://www.dell.com/support)

7. Repérez et utilisez les applications Dell depuis le menu Démarrer de Windows (Recommandé).

#### **Tableau 1. Localisez les applications Dell**

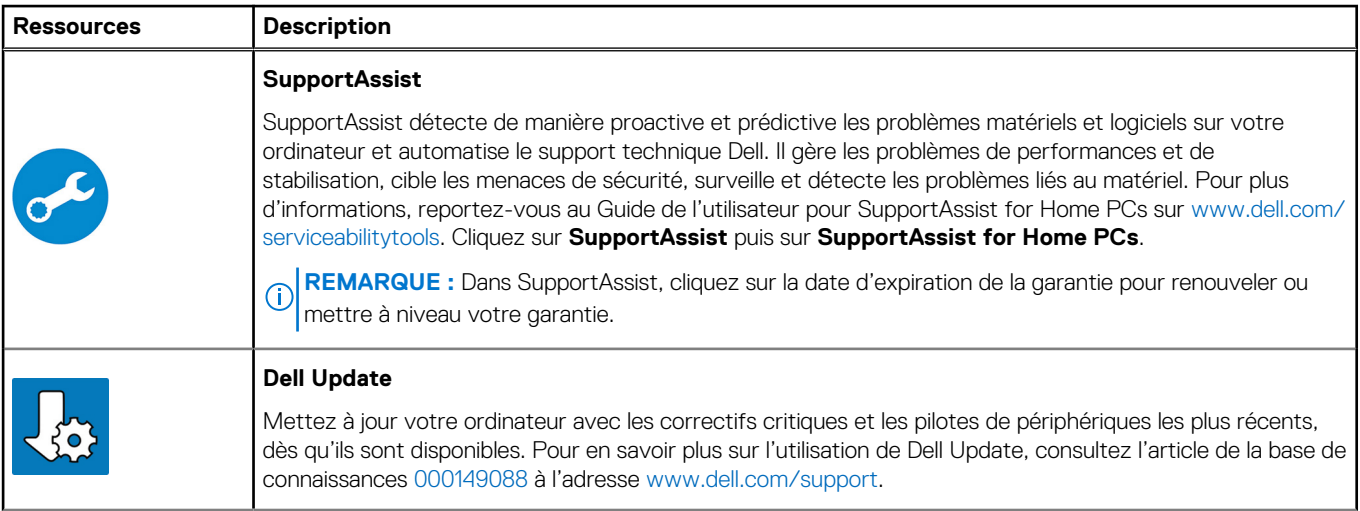

#### **Tableau 1. Localisez les applications Dell (suite)**

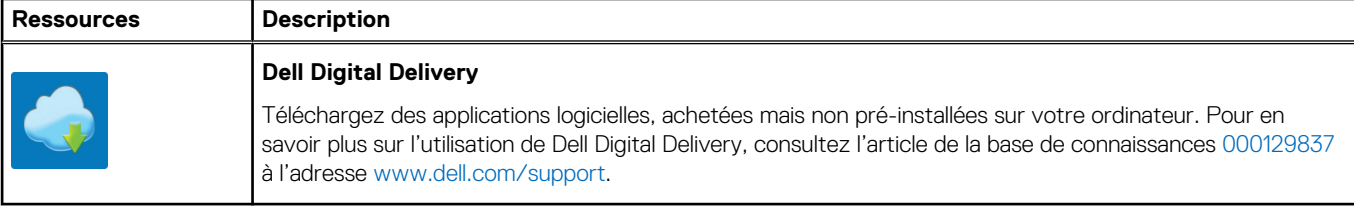

# **2**

# <span id="page-8-0"></span>**Vues de l'ordinateur OptiPlex 7000 Micro**

# **Écran**

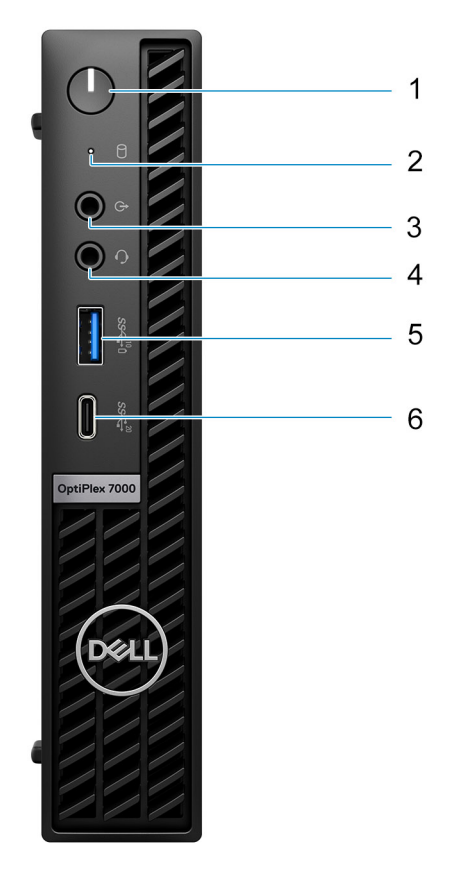

- 1. Bouton d'alimentation avec LED de diagnostic
- 2. Voyant d'activité du disque dur
- 3. Port audio avec réaffectation en entrée/sortie de ligne
- 4. Prise jack audio universelle
- 5. Port USB 3.2 Gen 2 avec PowerShare
- 6. Port USB-C 3.2 Gen 2x2 Type-C

# <span id="page-9-0"></span>**Arrière (65 W)**

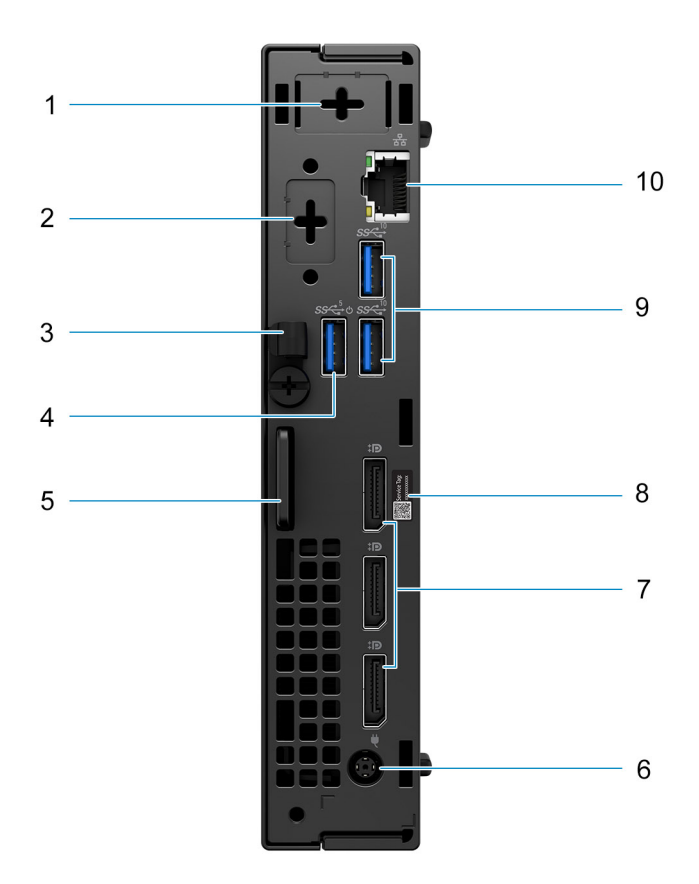

- 1. Connecteur d'antenne externe (en option)
- 2. Un port HDMI 2.0b/DisplayPort 1.4a (HBR3)/VGA/PS2/série/USB-C avec mode alternatif DisplayPort en option
- 3. Clip de câble DC-in
- 4. Un port USB 3.2 Gen 1 avec Smart Power On
- 5. Logement pour câble de sécurité Kensington et anneau pour cadenas
- 6. Port de l'adaptateur secteur cylindrique 7,4 mm
- 7. Trois ports DisplayPort 1.4a (HRB2)
- 8. Numéro de série
- 9. Deux ports USB 3.2 Gen 2
- 10. Port Ethernet RJ45

# <span id="page-10-0"></span>**Arrière (35 W)**

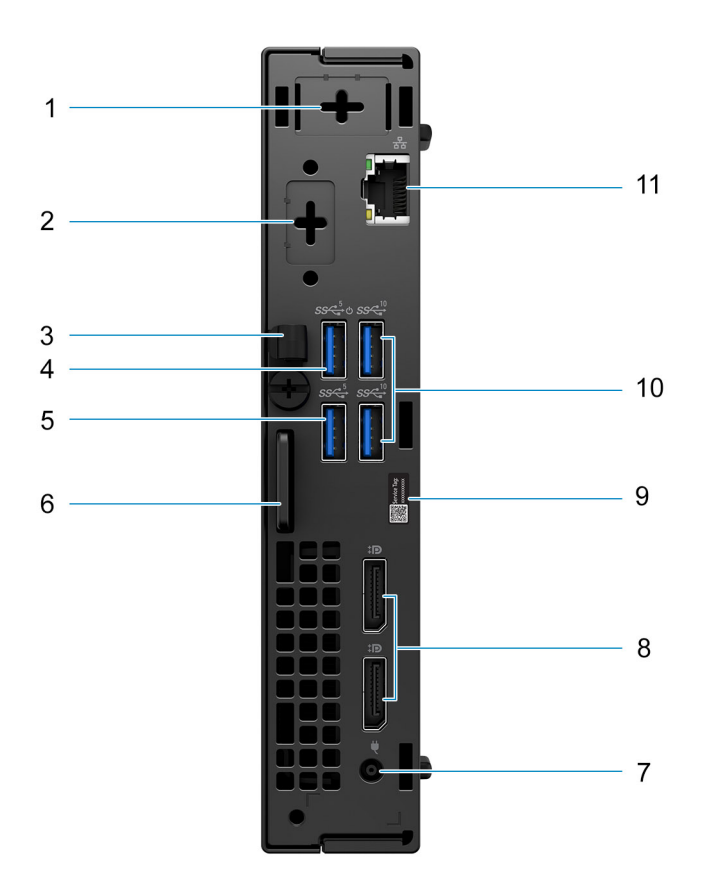

- 1. Connecteur d'antenne externe (en option)
- 2. Un port vidéo en option (HDMI 2.0b/DisplayPort 1.4a (HBR3)/VGA/PS2/série/USB-C avec mode alternatif DisplayPort)
- 3. Clip de câble DC-in
- 4. Port USB 3.2 Gen 1 avec Smart Power On
- 5. Port USB 3.2 Gen 1
- 6. Logement pour câble de sécurité Kensington et anneau pour cadenas
- 7. Port de l'adaptateur secteur cylindrique 4,5 mm
- 8. Deux ports DisplayPort 1.4 (HBR2)
- 9. Étiquette du numéro de série
- 10. Deux ports USB 3.2 Gen 2
- 11. Port Ethernet RJ45

**3**

# **Caractéristiques du modèle OptiPlex 7000 Micro**

### <span id="page-11-0"></span>**Dimensions et poids**

Le tableau suivant répertorie la hauteur, la largeur, la profondeur et le poids de votre OptiPlex 7000 Micro.

#### **Tableau 2. Dimensions et poids**

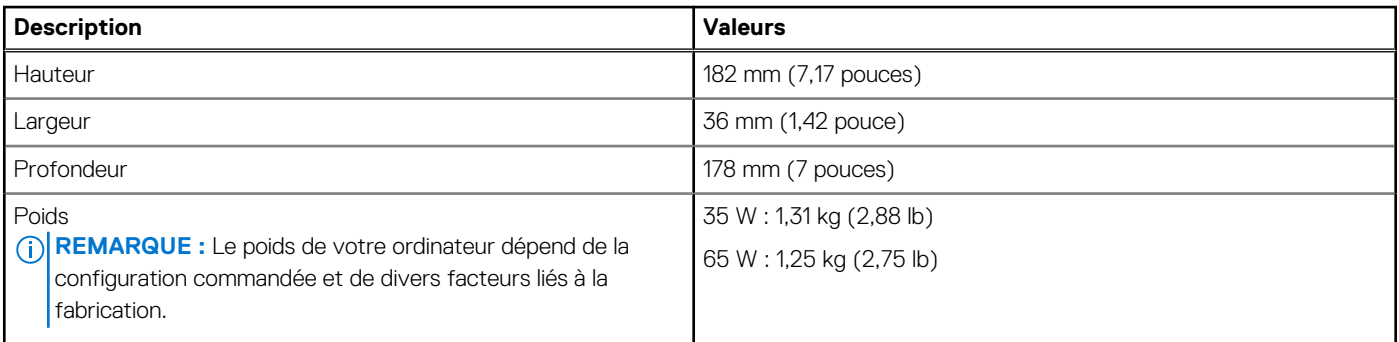

### **Processeur**

Le tableau suivant répertorie les détails des processeurs pris en charge par votre OptiPlex 7000 Micro.

#### **Tableau 3. Processeur**

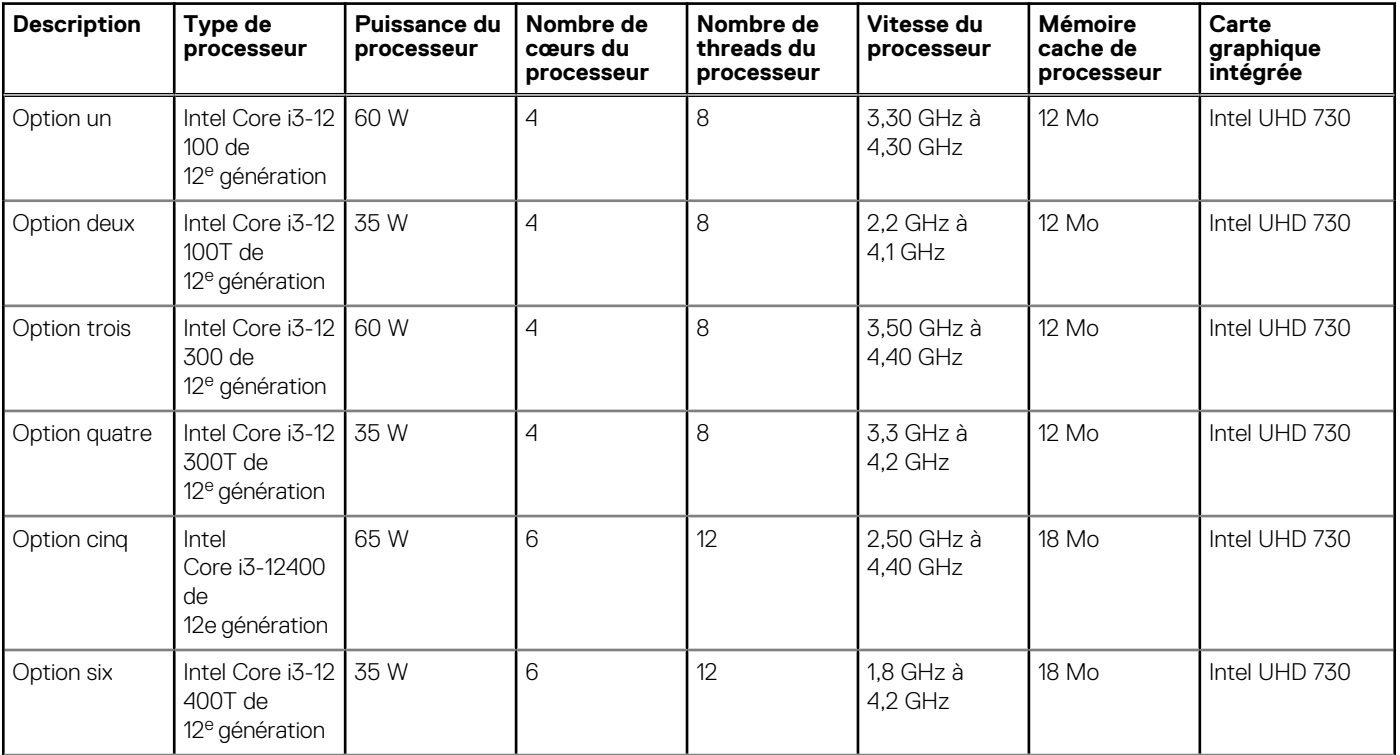

#### <span id="page-12-0"></span>**Tableau 3. Processeur (suite)**

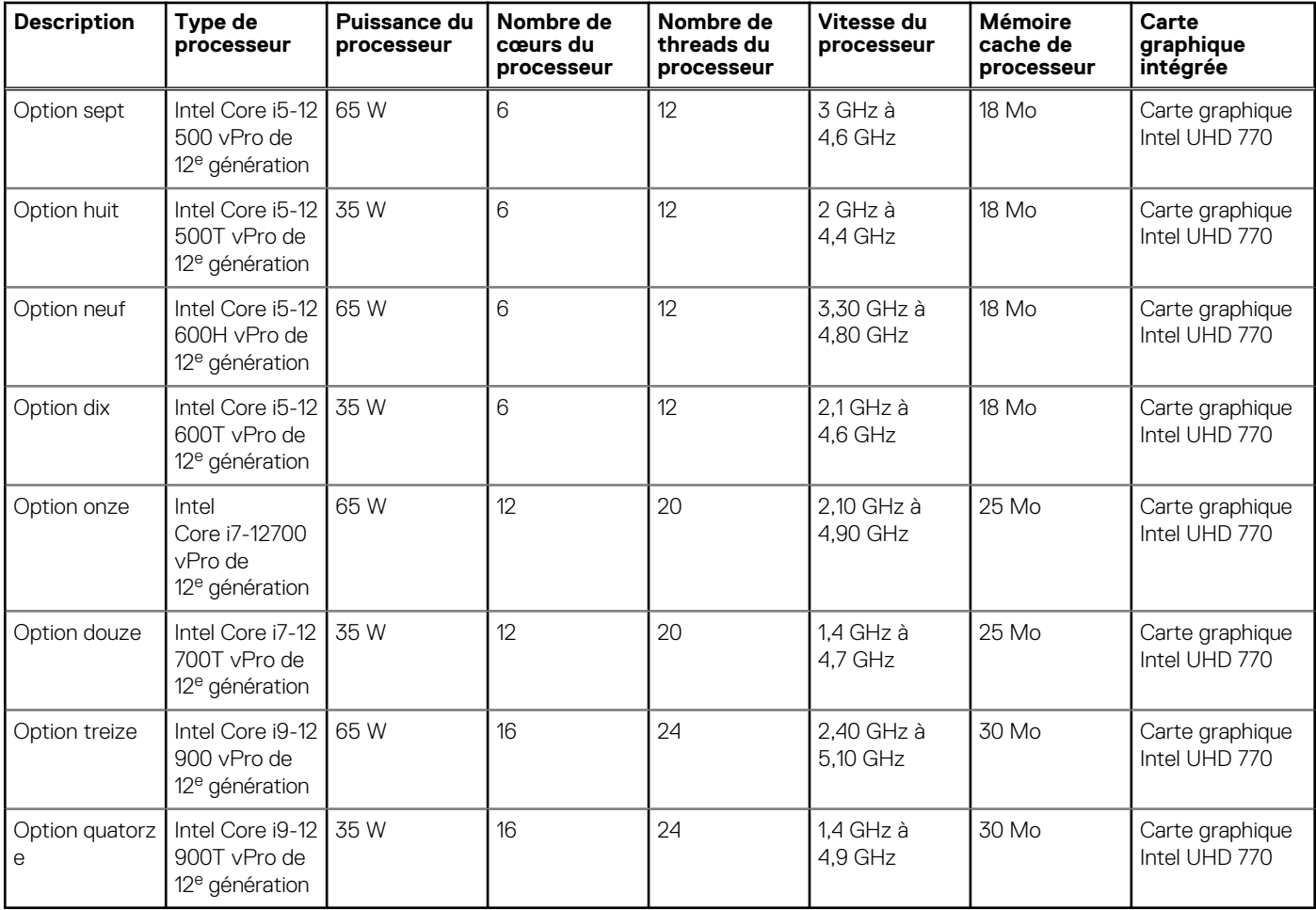

## **Chipset**

Le tableau suivant répertorie les détails du chipset pris en charge par votre ordinateur OptiPlex 7000 Micro.

#### **Tableau 4. Chipset**

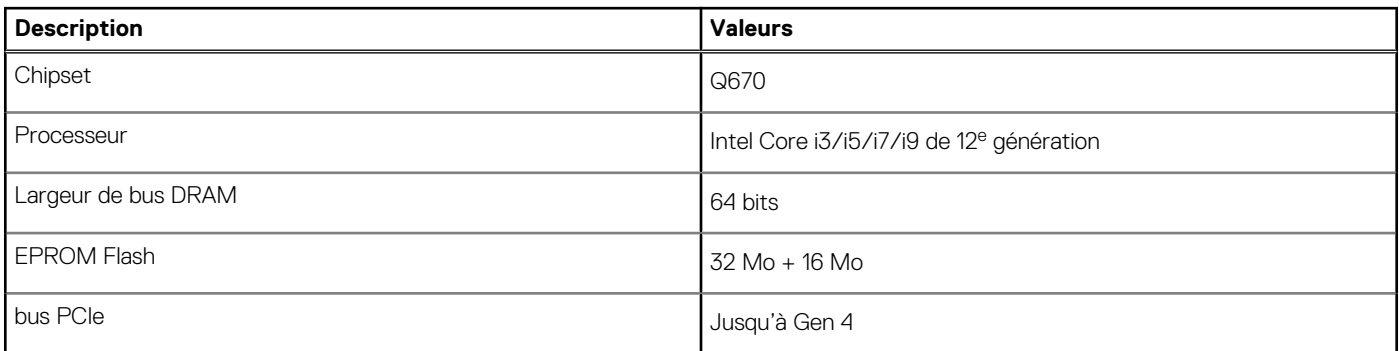

## **Système d'exploitation**

Votre ordinateur OptiPlex 7000 Micro prend en charge les systèmes d'exploitation suivants :

- Windows 11 Famille 64 bits
- Windows 11 Professionnel 64 bits
- Passage à une version antérieure de Windows 11 (image Windows 10)
- <span id="page-13-0"></span>● Windows 11 Professionnel Éducation, 64 bits
- Windows 11 CMIT Government Edition, 64 bits (Chine uniquement)
- Kylin Linux pour ordinateur de bureau version 10.1 (Chine uniquement)
- Ubuntu Linux 20.04 LTS, 64 bits

# **Mémoire**

Le tableau suivant répertorie les caractéristiques techniques de la mémoire de votre ordinateur OptiPlex 7000 Micro.

#### **Tableau 5. Caractéristiques de la mémoire**

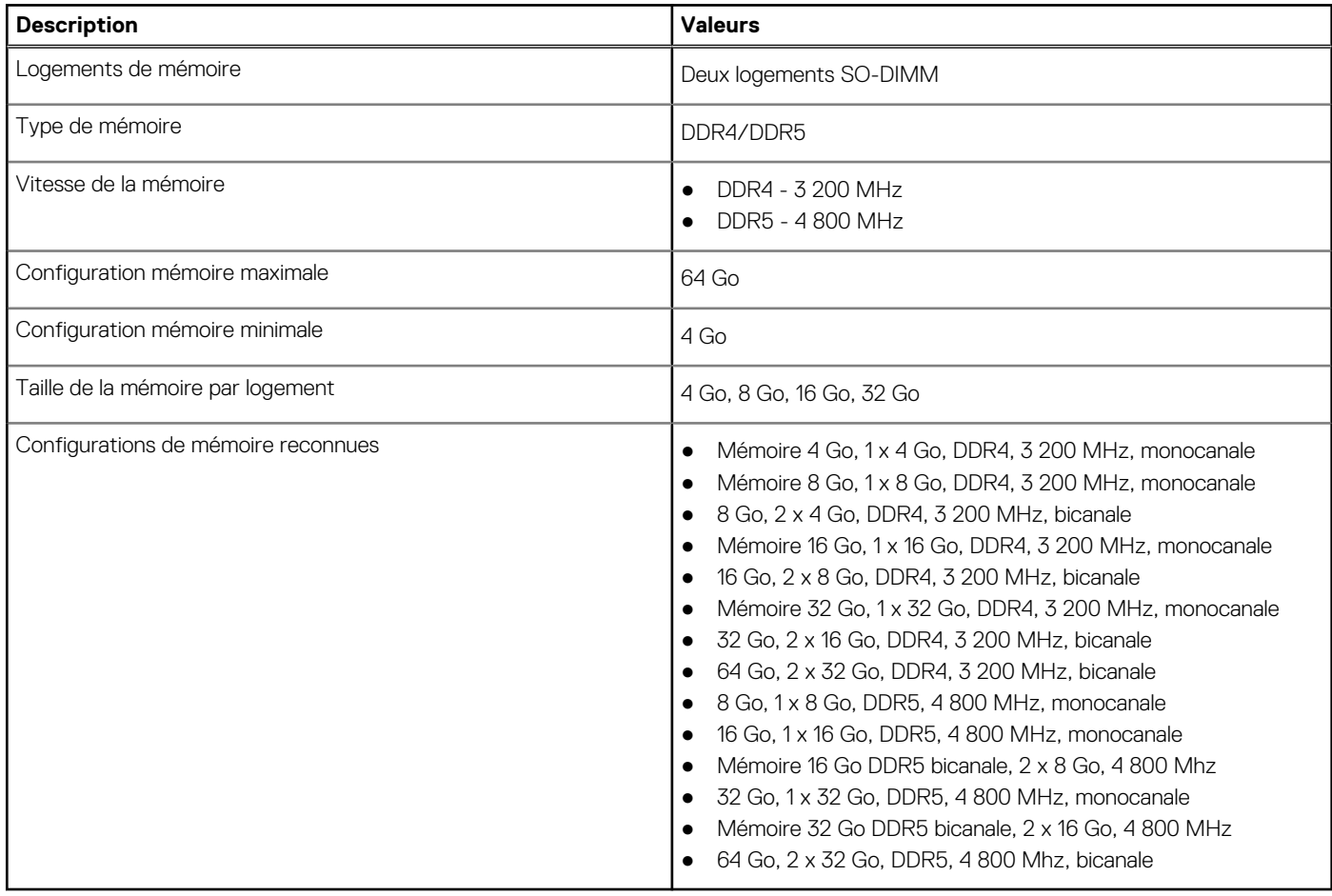

### **Matrice de mémoire**

Le tableau suivant répertorie les configurations de mémoire prises en charge par votre système OptiPlex 7000 Micro.

#### **Tableau 6. Matrice de mémoire**

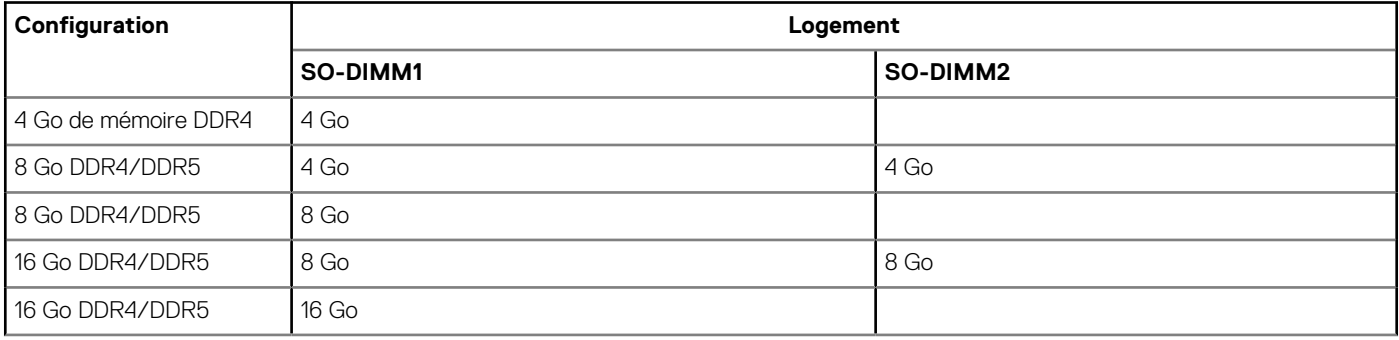

#### <span id="page-14-0"></span>**Tableau 6. Matrice de mémoire (suite)**

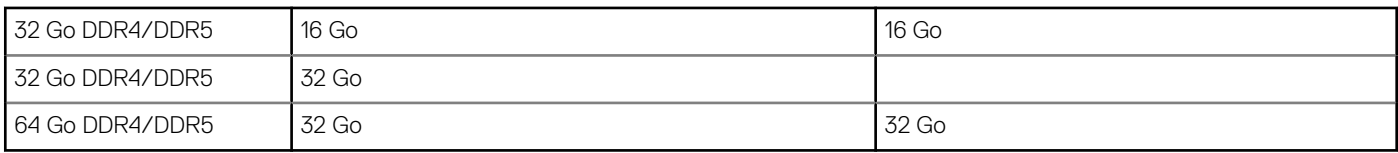

### **Ports externes**

Le tableau suivant répertorie les ports externes de votre ordinateur OptiPlex 7000 Micro.

#### **Tableau 7. Ports externes**

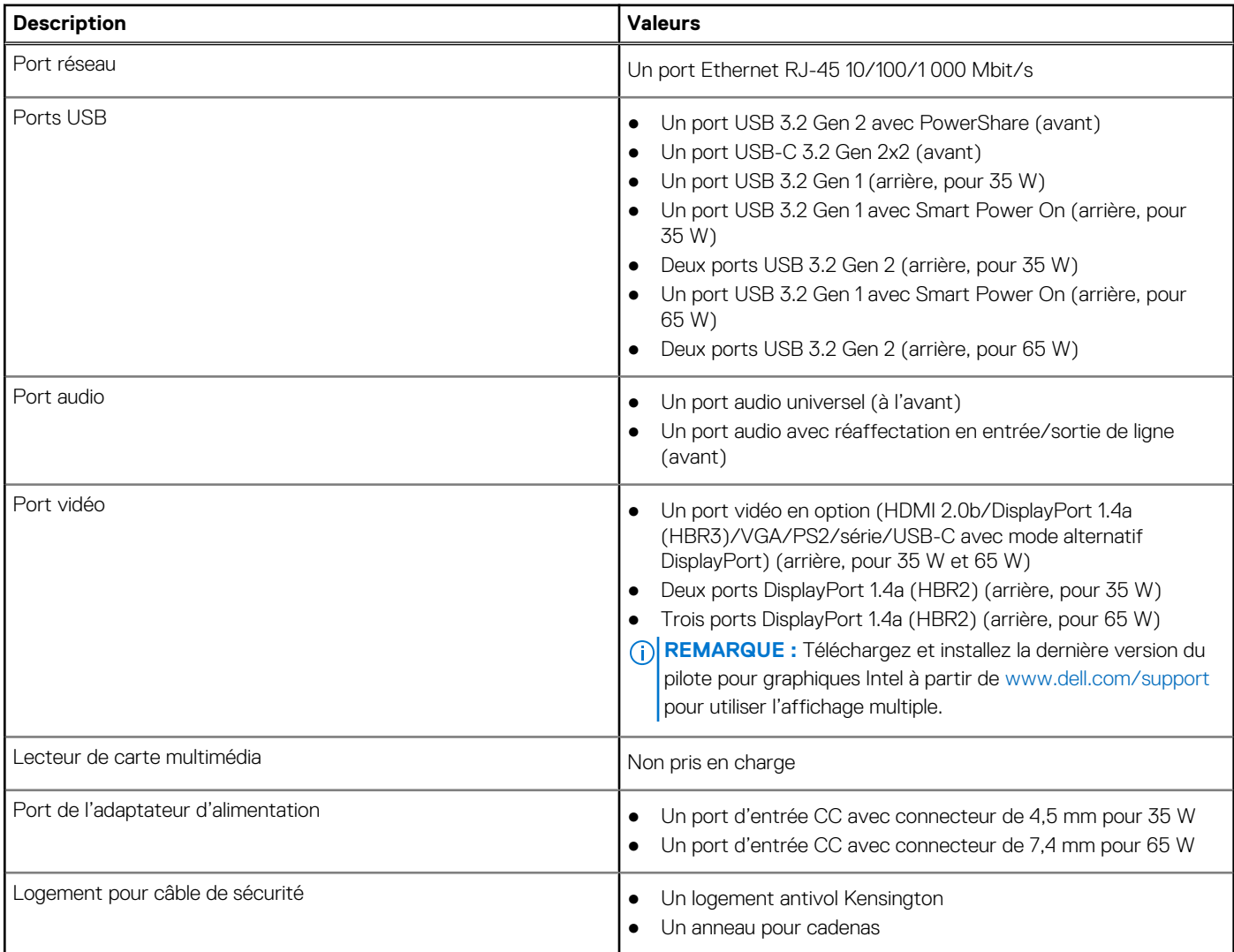

### **Logements internes**

Le tableau suivant répertorie les logements internes de votre ordinateur OptiPlex 7000 Micro.

#### **Tableau 8. Logements internes**

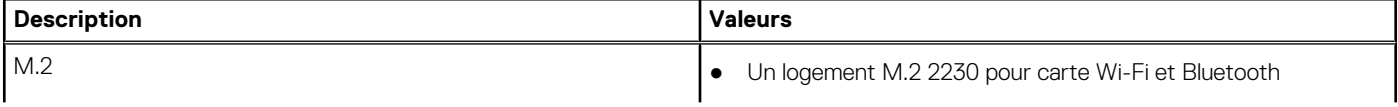

#### <span id="page-15-0"></span>**Tableau 8. Logements internes**

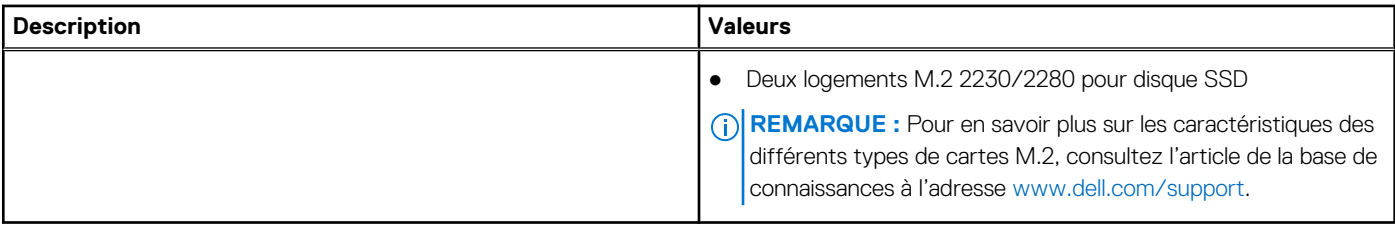

## **Ethernet**

Le tableau suivant répertorie les caractéristiques du réseau local Ethernet (LAN) de votre OptiPlex 7000 Micro.

#### **Tableau 9. Caractéristiques Ethernet**

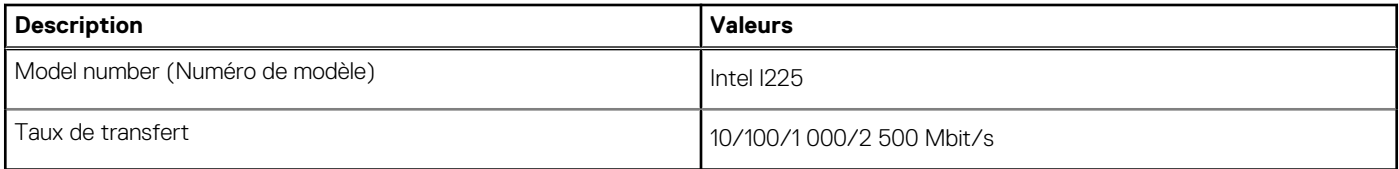

### **Module sans fil**

Le tableau suivant répertorie les caractéristiques techniques du module WLAN (Wireless Local Area Network) de l'ordinateur OptiPlex 7000 Micro.

#### **Tableau 10. Caractéristiques du module sans fil**

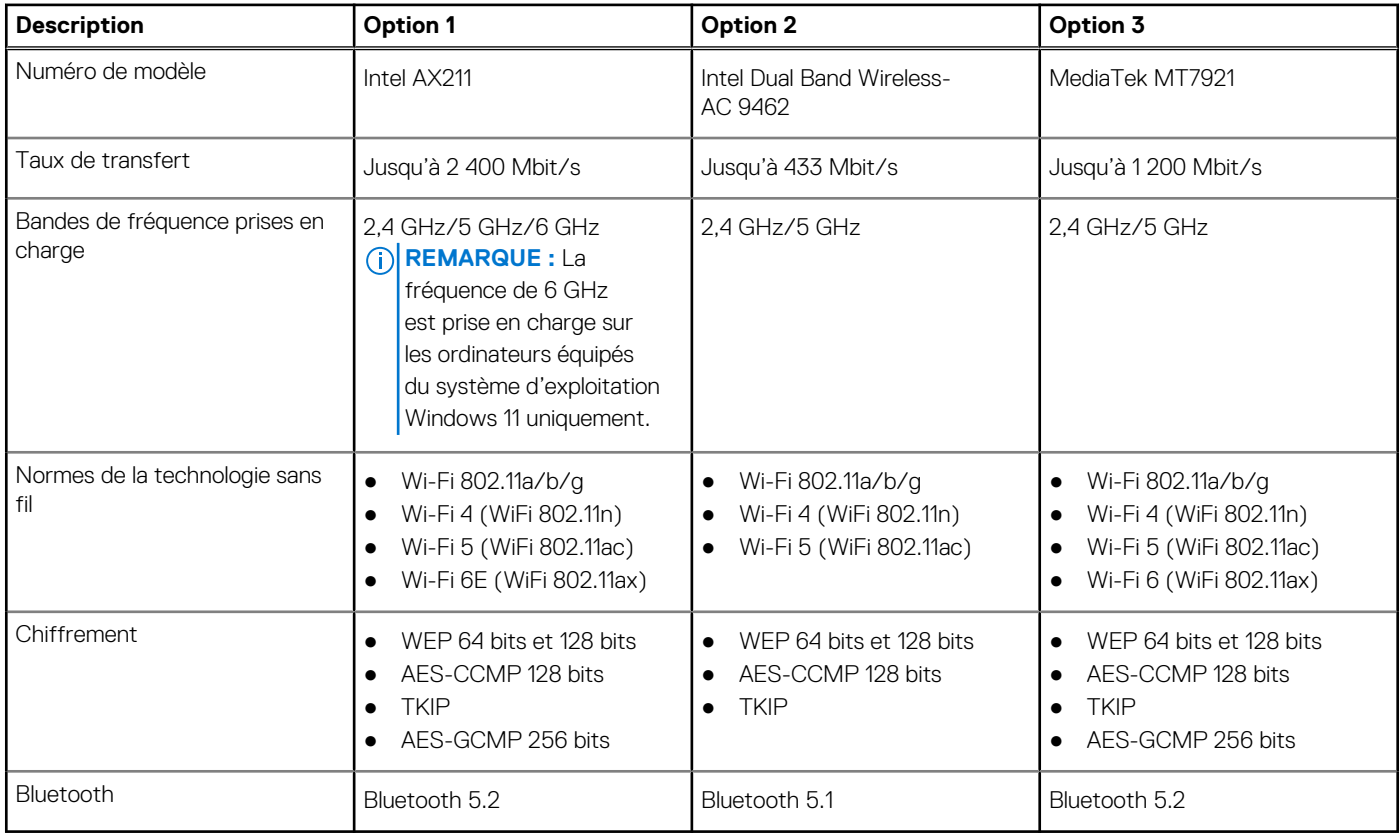

## <span id="page-16-0"></span>**Audio**

Le tableau suivant répertorie les caractéristiques audio de votre ordinateur OptiPlex 7000 Micro.

#### **Tableau 11. Caractéristiques audio**

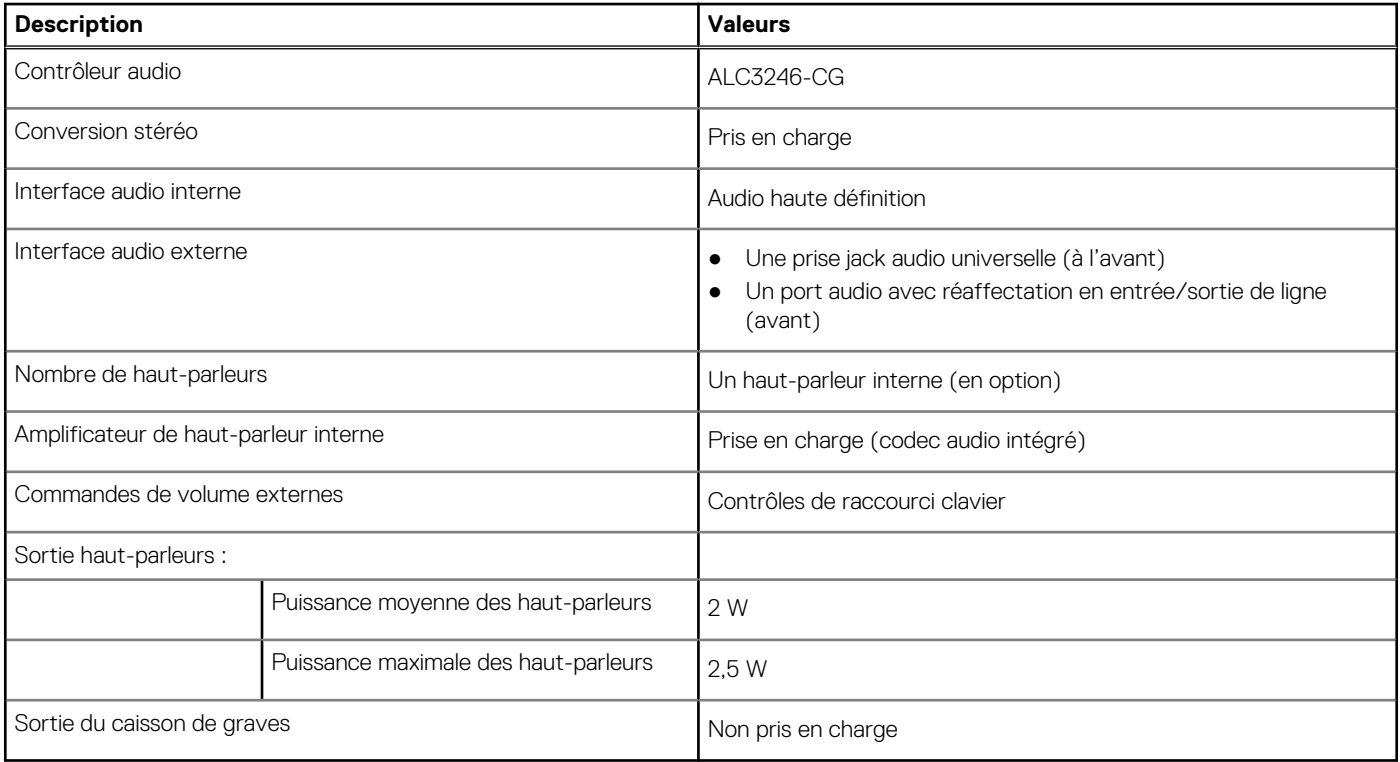

## **Stockage**

Cette section répertorie les options de stockage sur votre ordinateur OptiPlex 7000 Micro.

#### **Tableau 12. Matrice de stockage**

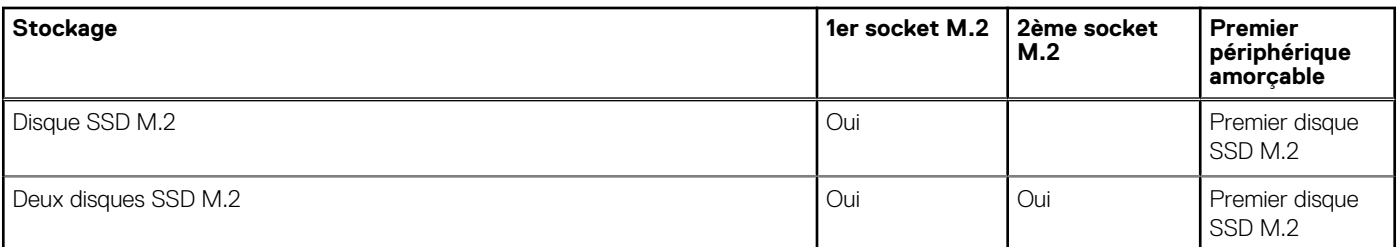

#### **Tableau 13. Caractéristiques du stockage**

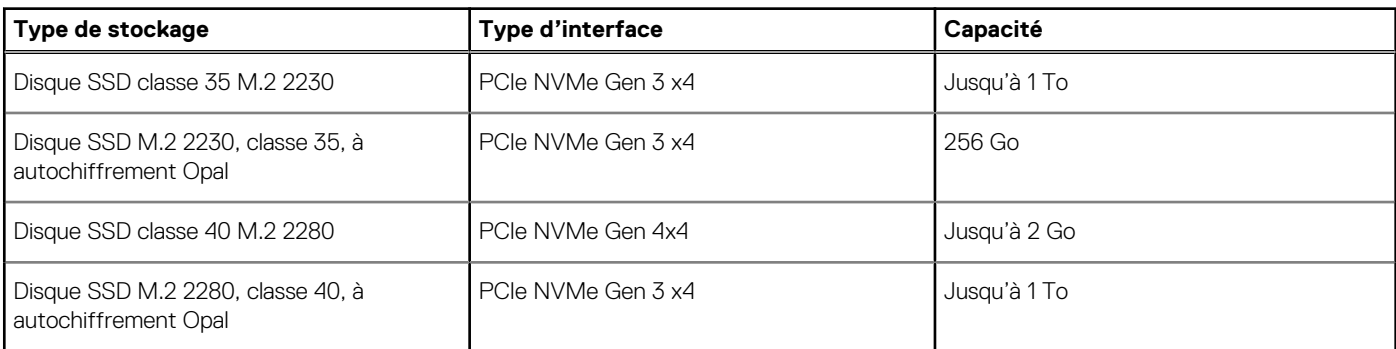

# <span id="page-17-0"></span>**RAID (Redundant Array of Independent Disks)**

Pour des performances optimales lors de la configuration des disques en tant que volume RAID, il est demandé d'utiliser des modèles de disques identiques.

Les volumes RAID 0 (agrégés par bandes, performances) bénéficient d'une plus grande performance lorsque les lecteurs sont identiques, car les données sont réparties sur plusieurs lecteurs. Dans le cas contraire, toutes les opérations d'E/S avec une taille de bloc supérieure à la taille de répartition divisent les E/S et deviennent limitées par le lecteur le plus lent. En outre, les opérations d'E/S dont la taille de bloc est inférieure à la taille de répartition, quel que soit le lecteur cible, détermineront les performances, ce qui augmente la variabilité et entraîne des latences incohérentes. Cette variabilité est particulièrement prononcée pour les opérations d'écriture et peut s'avérer problématique pour les applications qui sont sensibles à la latence. Par exemple, les applications qui effectuent des milliers d'écritures aléatoires par seconde dans des blocs de petite taille.

Les volumes RAID 1 (en miroir, protection des données) bénéficient d'une plus grande performance lorsque les lecteurs sont identiques, car les données sont mises en miroir sur plusieurs lecteurs. Toutes les opérations d'E/S doivent être effectuées de la même manière sur les deux lecteurs. Par conséquent, lorsque les modèles sont différents, les performances de lecteur varient et les opérations d'E/S s'exécutent à la même vitesse que le lecteur le plus lent. Bien que cette opération ne subisse pas de problème de latence variable pour les petites opérations d'E/S aléatoires, comme c'est le cas avec RAID 0 sur des lecteurs hétérogènes, l'impact est néanmoins important, car le lecteur le plus performant devient limité pour tous les types d'E/S. L'un des pires exemples en termes de performances limitées est l'utilisation d'E/S sans tampon. Afin de garantir que les écritures sont entièrement transmises aux régions non volatiles du volume RAID, les E/S sans tampon contournent le cache (par exemple, en utilisant le bit du Force Unit Access dans le protocole NVMe) et l'opération d'E/S ne s'exécute pas tant que tous les lecteurs du volume RAID n'ont pas traité la demande de transmission des données. Ce type d'opération d'E/S nie complètement l'avantage d'un lecteur plus performant dans le volume.

Il est donc nécessaire de veiller à ce que non seulement le fournisseur, la capacité et la classe des lecteurs soient identiques, mais également le modèle spécifique. Les lecteurs d'un même fournisseur, ayant la même capacité et la même classe, peuvent avoir des caractéristiques de performances très différentes pour certains types d'opérations d'E/S. Par conséquent, la mise en correspondance par modèle garantit que les volumes RAID aient une baie homogène de lecteurs qui offrira tous les avantages d'un volume RAID sans engendrer de pénalités supplémentaires lorsqu'un ou plusieurs lecteurs du volume sont moins performants.

### **Adaptateur secteur**

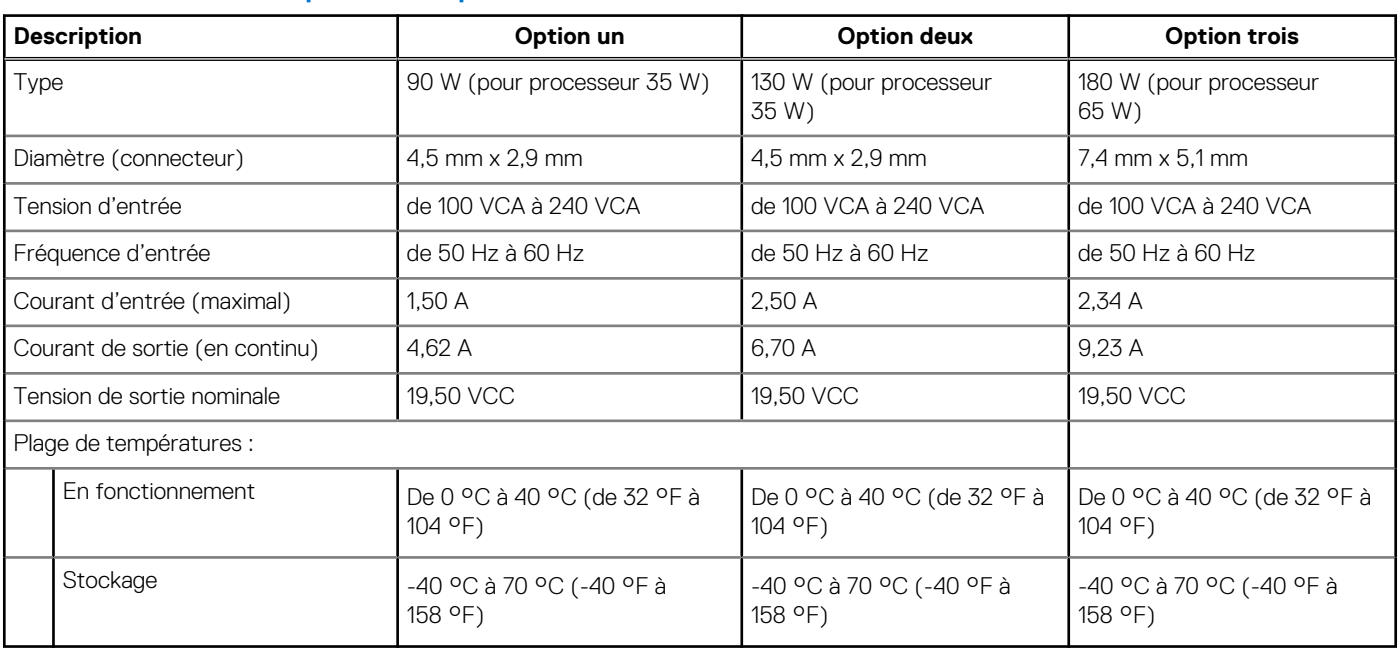

#### **Tableau 14. Caractéristiques de l'adaptateur secteur**

### **Processeur graphique – intégré**

Le tableau suivant répertorie les caractéristiques techniques du processeur graphique intégré pris en charge par votre ordinateur OptiPlex 7000 Micro.

<span id="page-18-0"></span>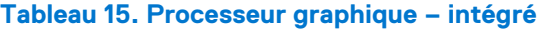

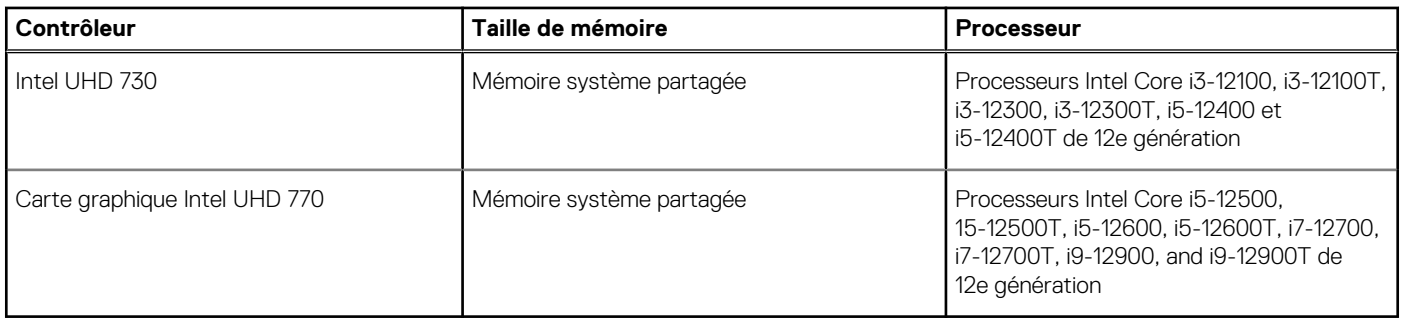

## **Matrice de support de l'affichage multiple**

Le tableau suivant répertorie la matrice de support multiécran pour votre OptiPlex 7000 Micro.

#### **Tableau 16. OptiPlex 7000 Micro (65 W) : trois ports DP1.4a (HBR2) + mode alternatif VGA/HDMI 2.0/DP1.4a (HBR3)/USB-C en option (DP1.4a (HBR3))**

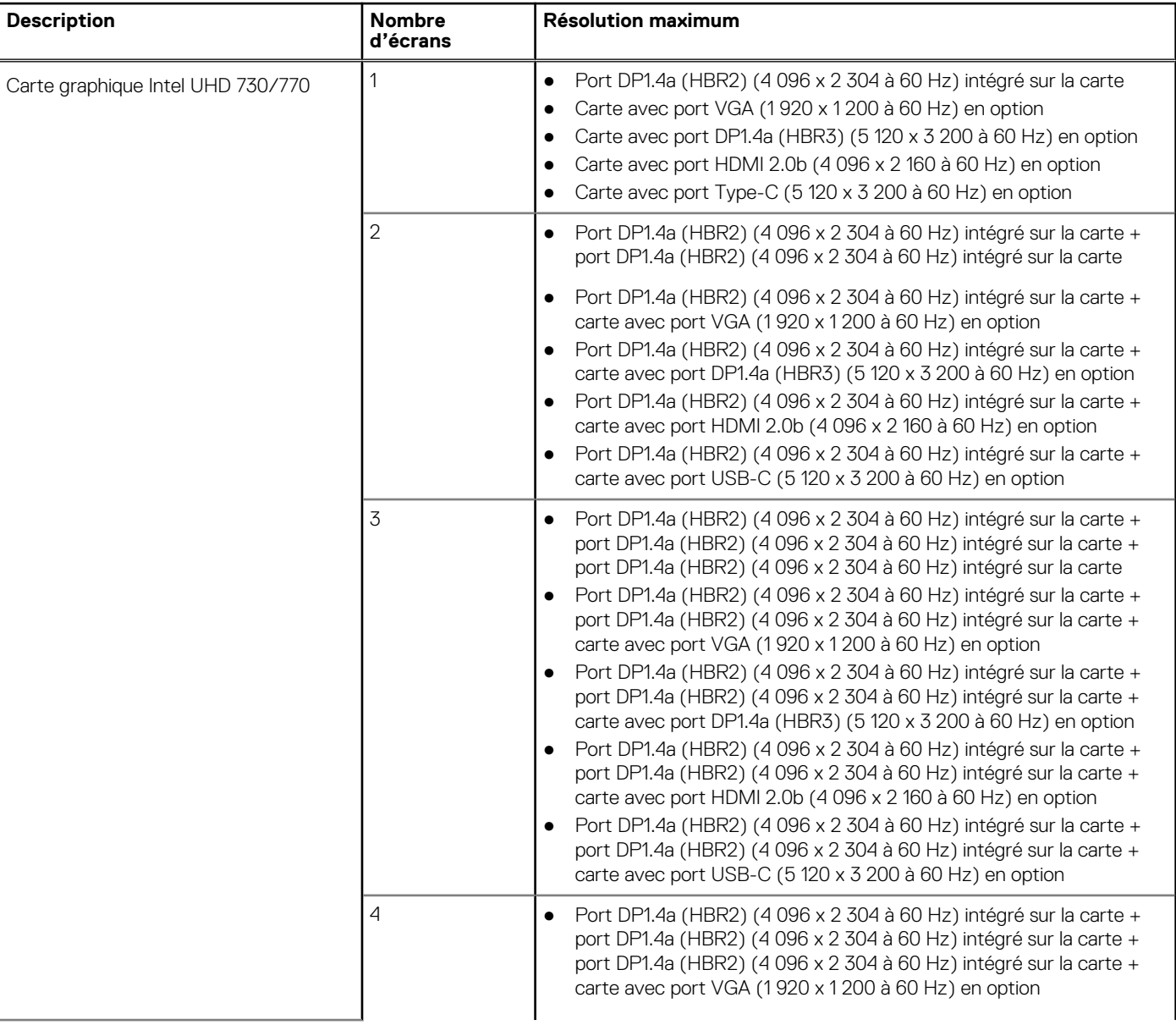

#### <span id="page-19-0"></span>**Tableau 16. OptiPlex 7000 Micro (65 W) : trois ports DP1.4a (HBR2) + mode alternatif VGA/HDMI 2.0/DP1.4a (HBR3)/USB-C en option (DP1.4a (HBR3)) (suite)**

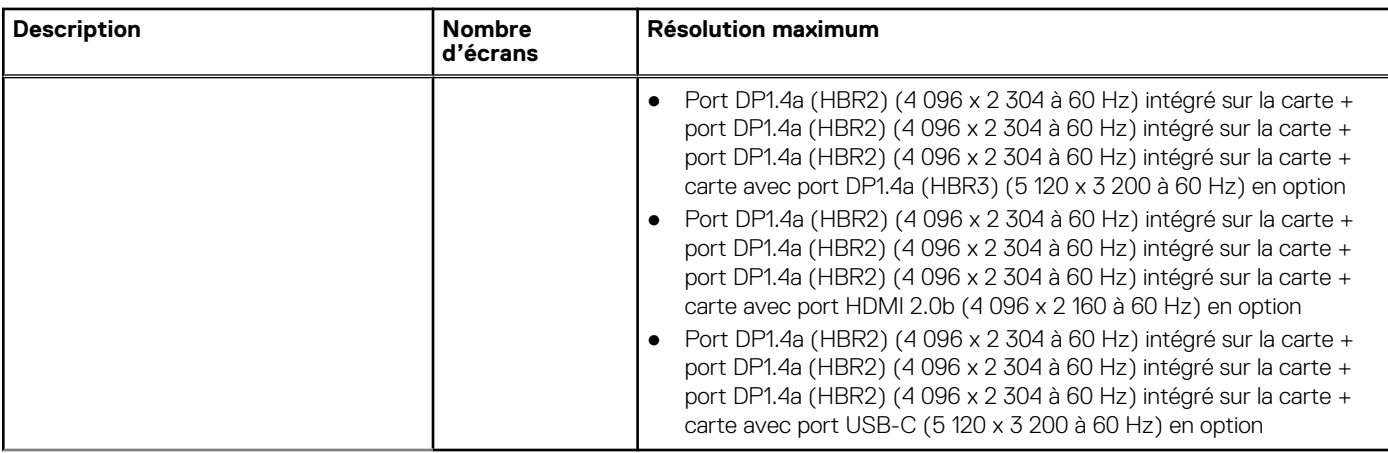

#### **Tableau 17. OptiPlex 7000 Micro (35 W) : deux ports DP1.4a (HBR2) + mode alternatif VGA/HDMI 2.0/DP1.4a (HBR3)/USB-C en option (DP1.4 (HBR3))**

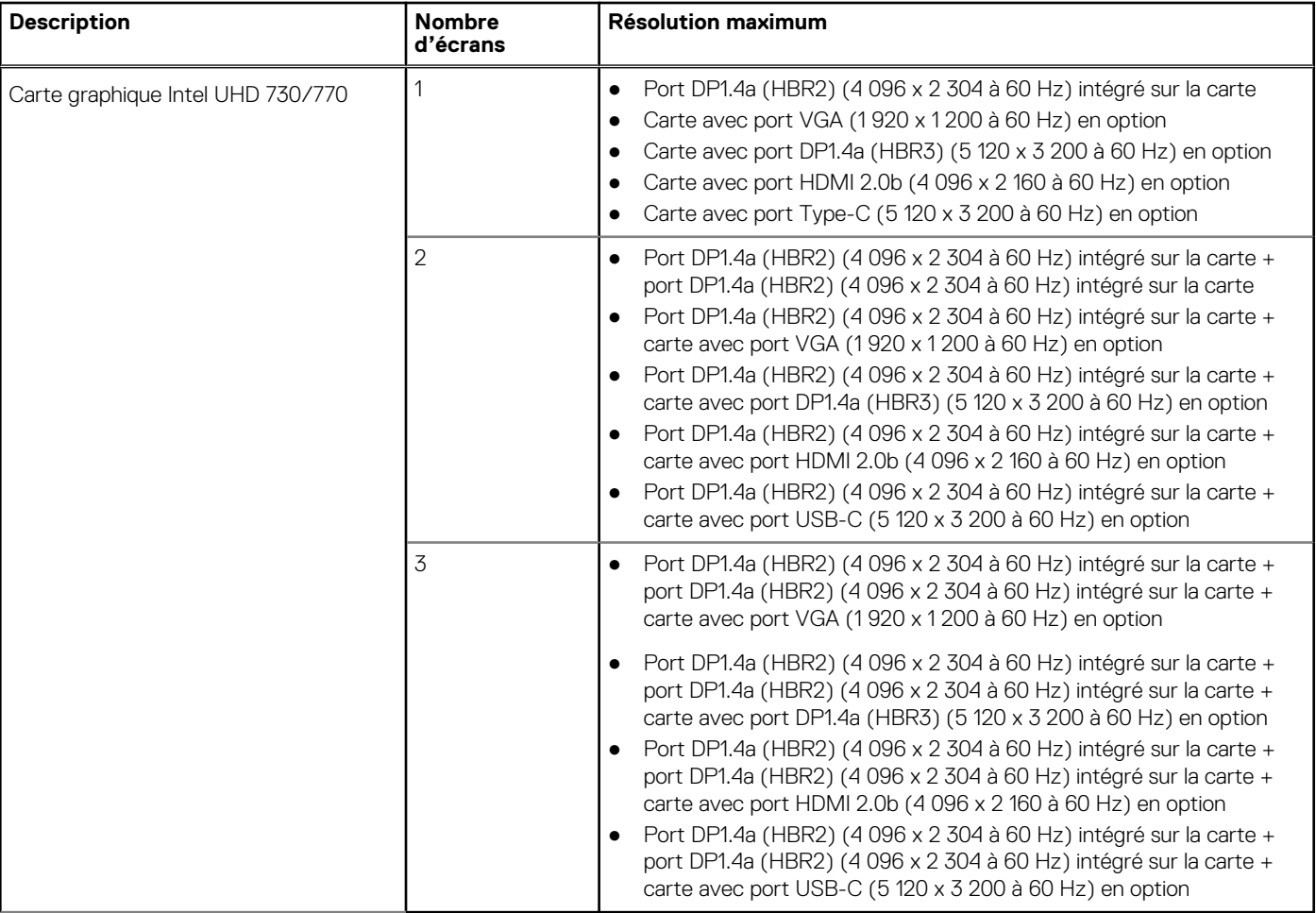

## **Sécurité du matériel**

Le tableau suivant répertorie la sécurité du matériel de votre ordinateur OptiPlex 7000 Micro.

#### <span id="page-20-0"></span>**Tableau 18. Sécurité du matériel**

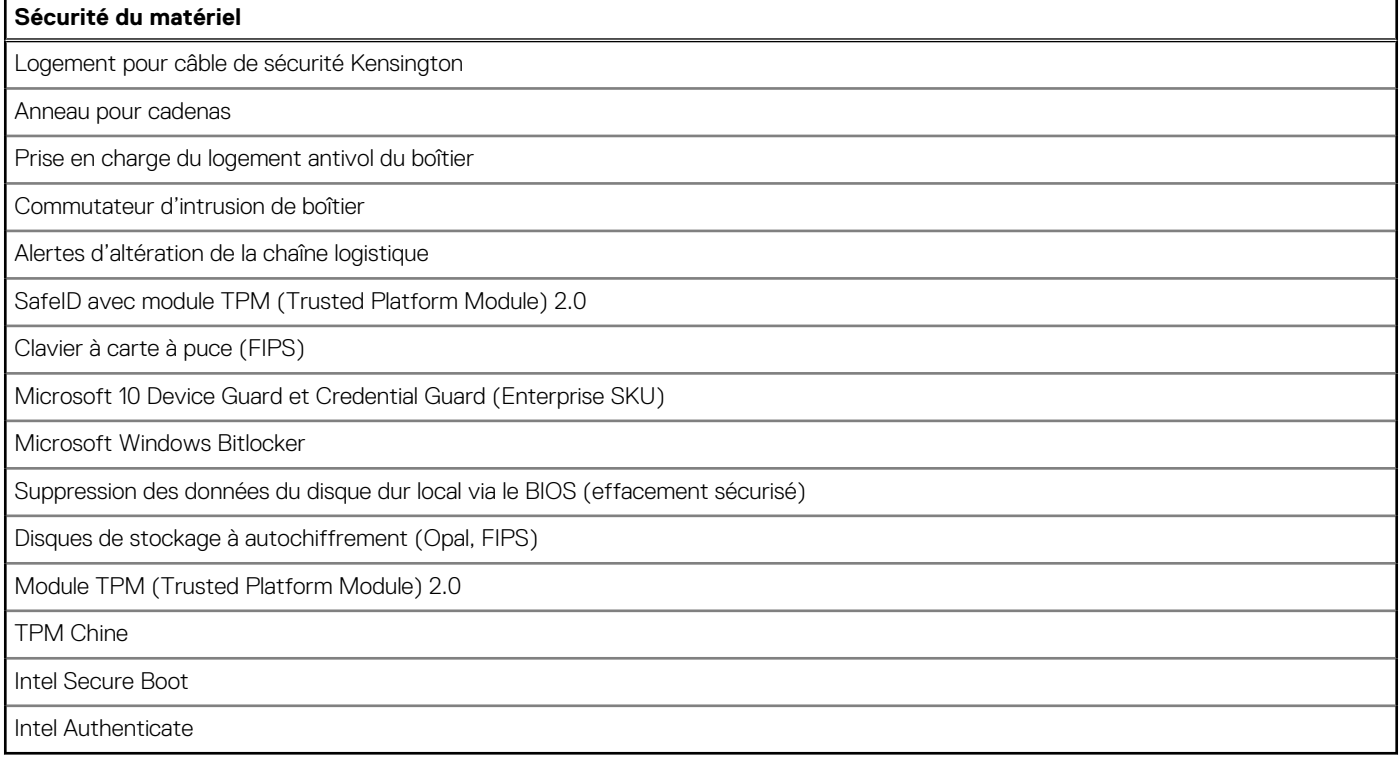

### **Spécifications environnementales**

Le tableau suivant répertorie les spécifications environnementales de votre ordinateur OptiPlex 7000 Micro.

#### **Tableau 19. Spécifications environnementales**

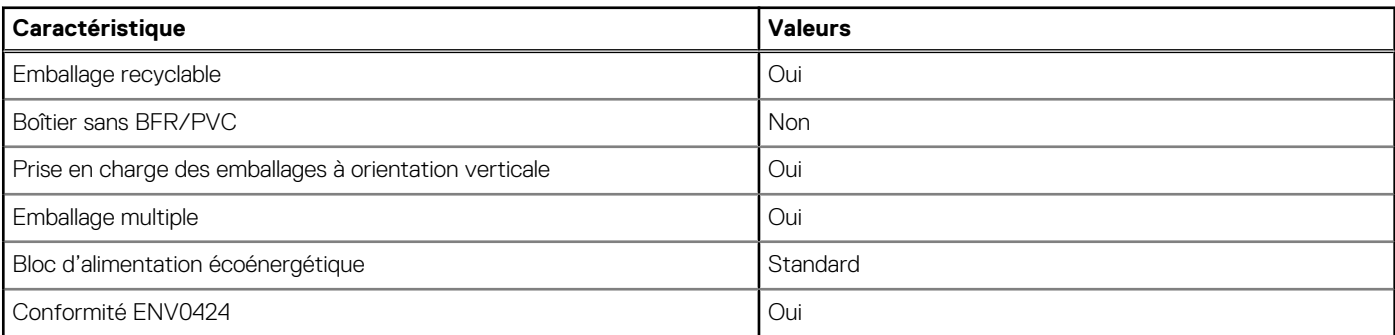

**REMARQUE :** Les emballages à base de fibres de bois contiennent au minimum 35 % de fibres de bois recyclées. Les emballages qui ne contiennent pas de fibres de bois ne sont pas applicables. Critères attendus requis pour EPEAT 2018.

## **Conformité aux normes**

Le tableau suivant indique la conformité aux normes de votre ordinateur OptiPlex 7000 Micro.

#### **Tableau 20. Conformité aux normes Conformité aux normes**

[Fiches techniques sur la sécurité des produits, EMC et l'environnement](https://www.dell.com/learn/us/en/uscorp1/product-info-datasheets-safety-emc-environmental)

[Page d'accueil sur la conformité aux normes Dell](https://www.dell.com/learn/in/en/incorp1/corporate_corp-comm_dellwebpage/reg-compliance)

```
Conformité aux normes
```
[Dell et l'environnement](https://www.dell.com/en-in/dt/corporate/social-impact/advancing-sustainability/sustainable-supply-chain/environment.htm)

### **Environnement de stockage et de fonctionnement**

Ce tableau répertorie les spécifications du stockage et du fonctionnement pour votre ordinateur OptiPlex 7000 Micro.

**Niveau de contaminants atmosphériques :** G1 selon la norme ISA-S71.04-1985

#### **Tableau 21. Environnement de l'ordinateur**

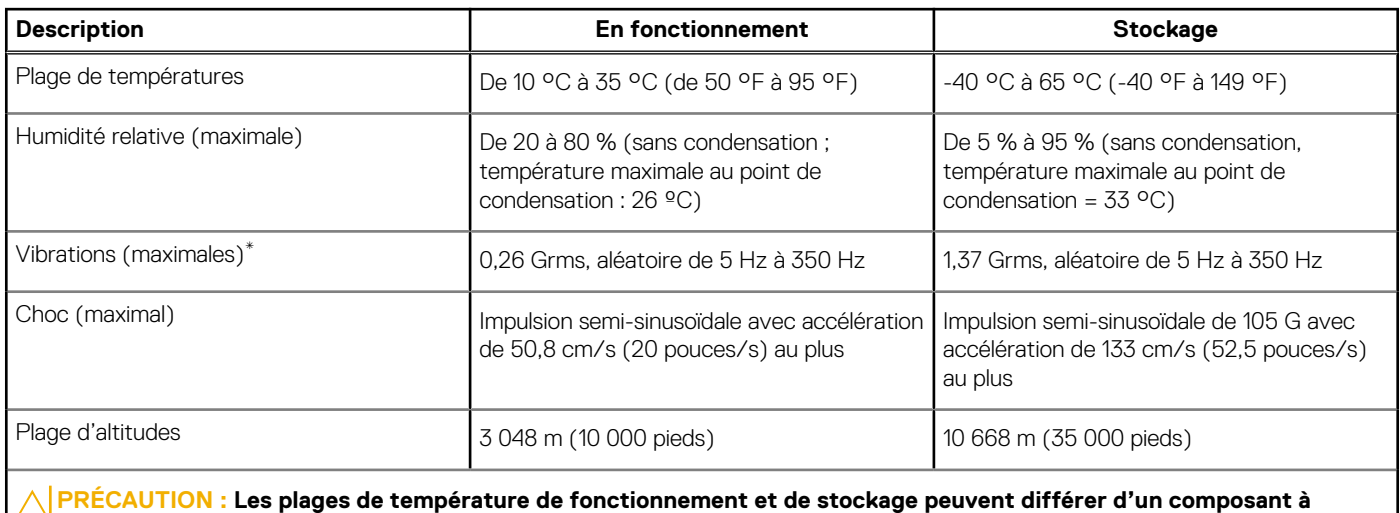

**l'autre. Le fonctionnement ou le stockage de l'appareil en dehors de ces plages pourrait avoir un impact sur les performances de composants spécifiques.**

\* Mesurées à l'aide d'un spectre de vibrations aléatoire simulant l'environnement utilisateur.

† Mesuré à l'aide d'une impulsion semi-sinusoïdale de 2 ms.

# **Obtenir de l'aide et contacter Dell**

### <span id="page-22-0"></span>Ressources d'aide en libre-service

Vous pouvez obtenir des informations et de l'aide sur les produits et services Dell en utilisant ces ressources en libre-service :

#### **Tableau 22. Ressources d'aide en libre-service**

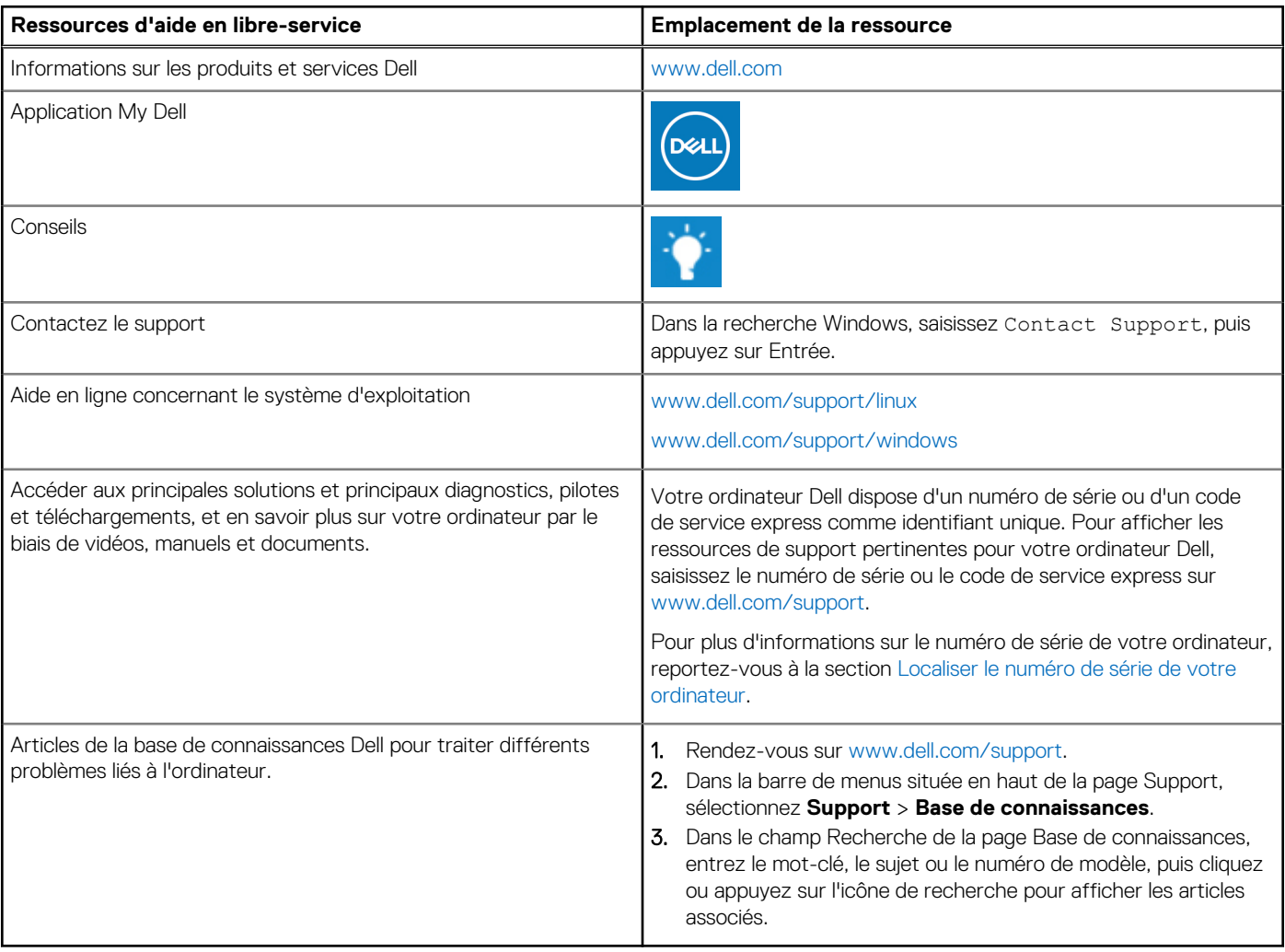

### Contacter Dell

Pour contacter Dell pour des questions commerciales, de support technique ou de service client, consultez le site [www.dell.com/](https://www.dell.com/contactdell) [contactdell.](https://www.dell.com/contactdell)

**REMARQUE :** Les disponibilités variant selon le pays ou la zone géographique et selon le produit, certains services peuvent être indisponibles dans votre pays ou région.

**REMARQUE :** Si vous ne disposez pas d'une connexion Internet, les informations de contact figurent sur la preuve d'achat, le bordereau d'expédition, la facture ou le catalogue des produits Dell.